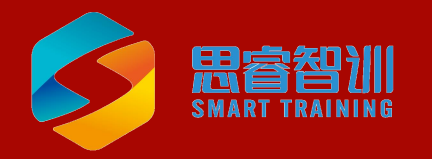

#### 第二十届北京市工业和信息化职业技能竞赛 暨北京市第六届职业技能大赛之 商务数据分析师赛项

# 初赛练习平台随后用指南

浙江思睿智训科技有限公司

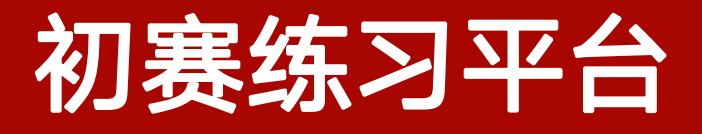

#### 初赛练习平台链接:http://bjtk.srzx.com/

(1) 名和默认密码均为您报名时登记的个人手机号码。

用户名和默认密码均为您报名时登记的

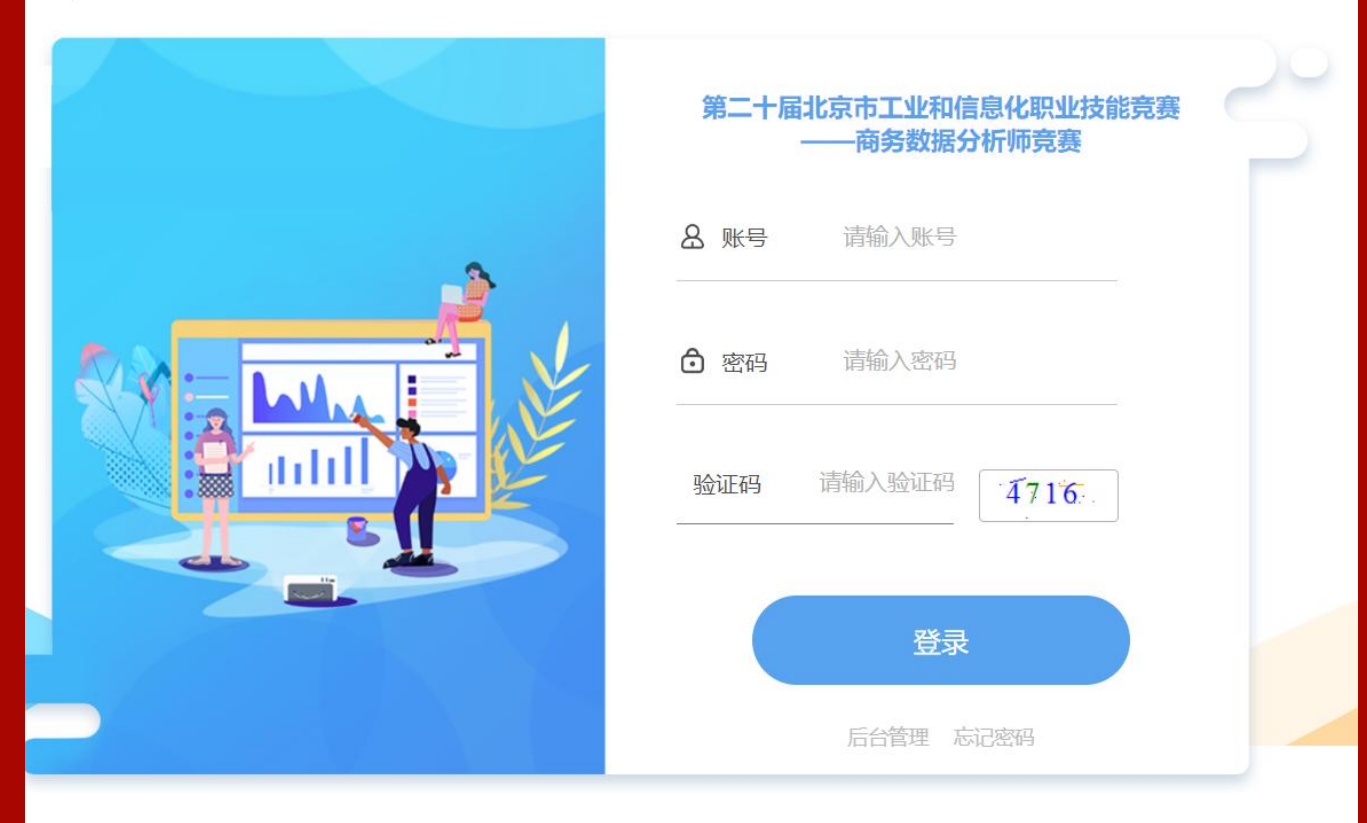

### 进入初赛练习平台登录入口

 $\Box$ 

#### 登录入口

进入初赛练习平台后,需要用 个人账号登录,用户名和默认 密码均为您报名时登记的个人 手机号码。请登录后及时修改

初始密码。

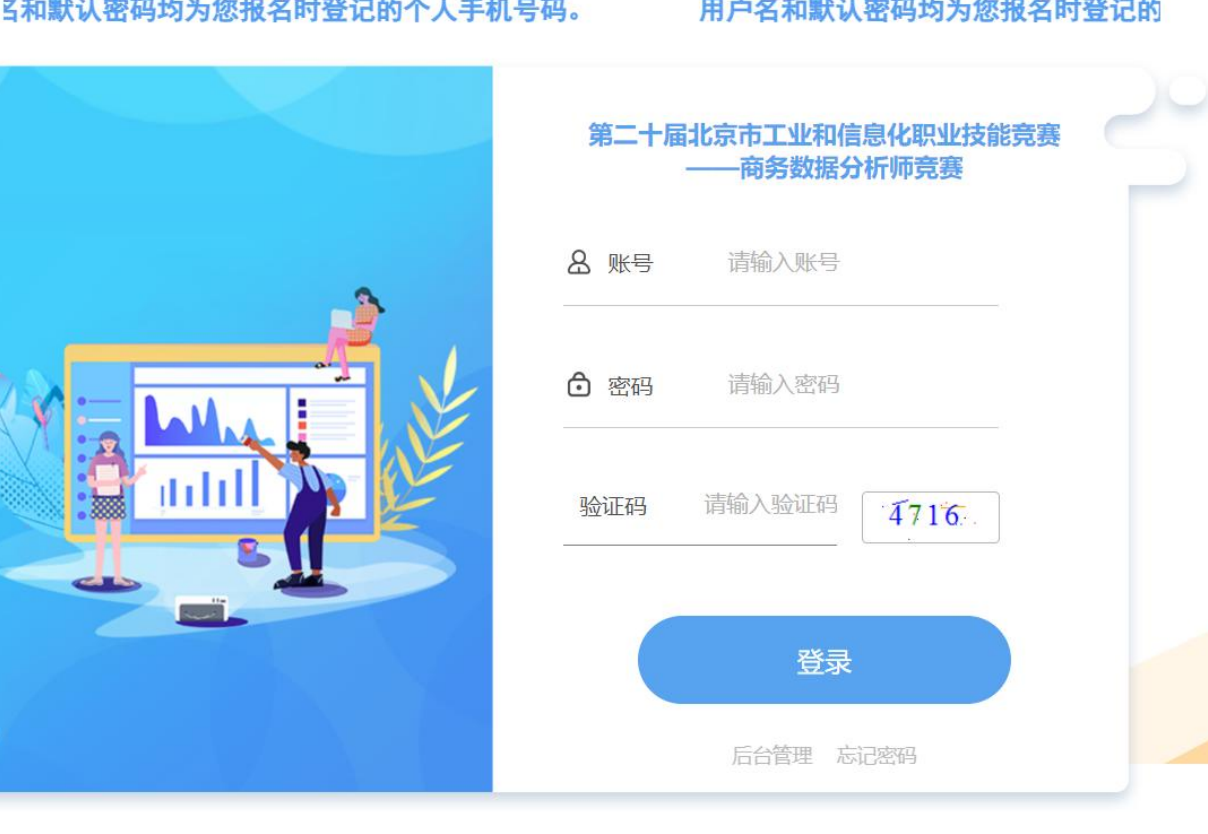

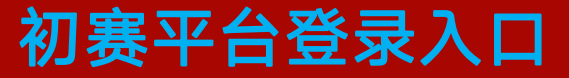

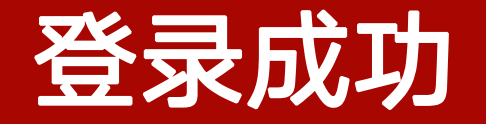

# 登录成功后,需要绑定手机号,系

统会发验证码到您的手机上。

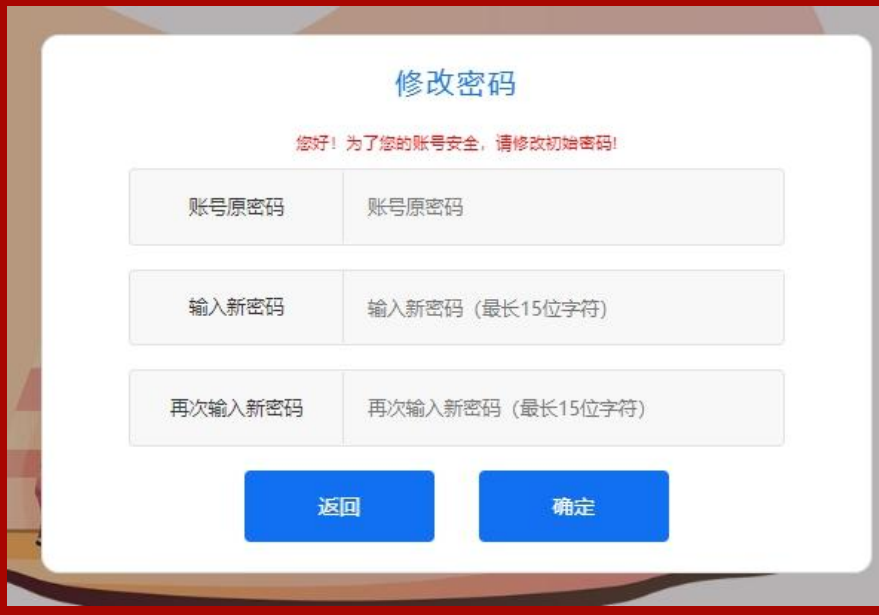

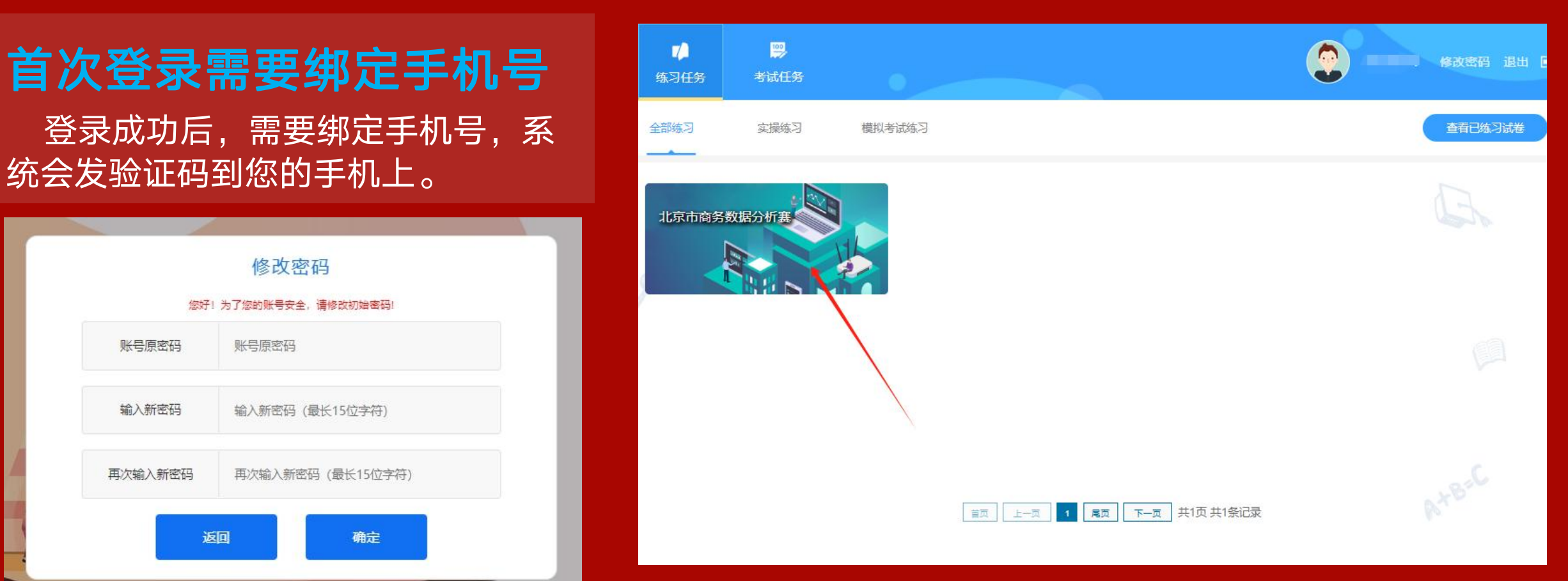

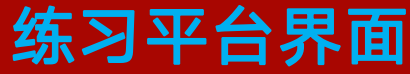

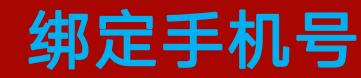

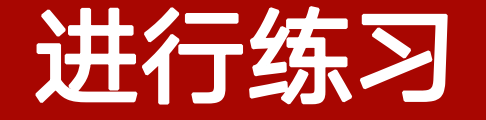

#### 1.点击"练习任务"进行练习 2.点击"查看已练习试卷" 可以了解您练习的答题情况并查看解析

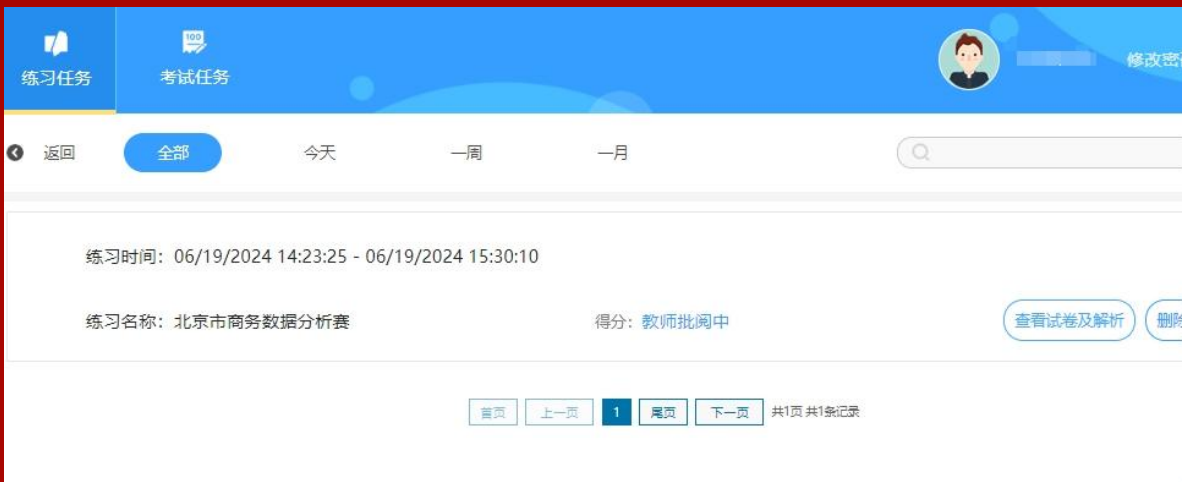

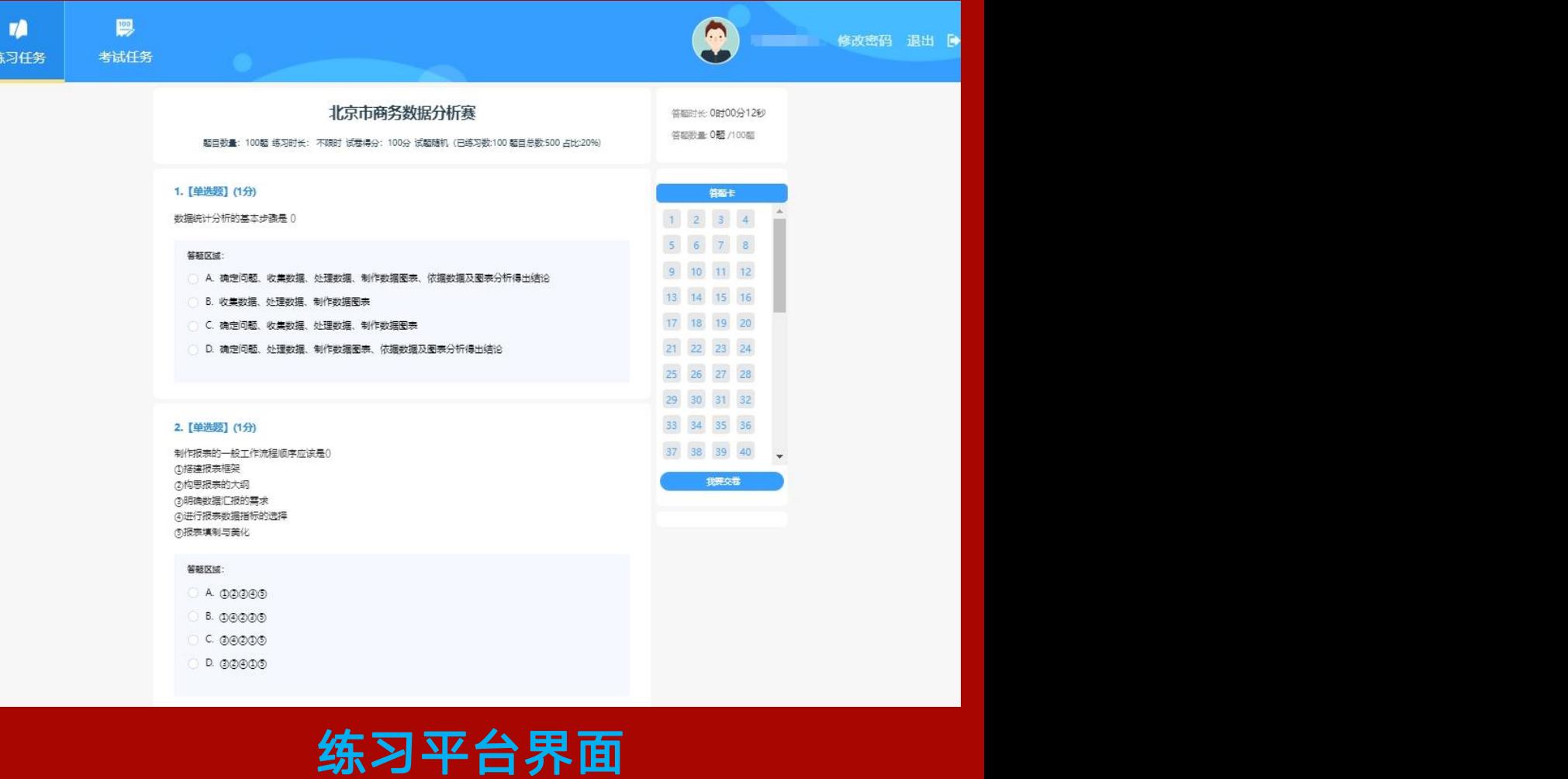

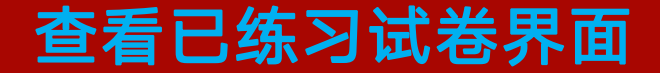

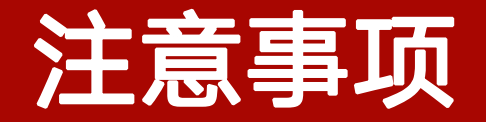

## 1.在登录初赛练习平台后,参赛选手请第一时间<mark>修改初始密码</mark>; 2.在进行题库练习时,参赛选手每次完成练习题后,点击"我 要交卷" ,并刷新网页,新的题库会自动生成;

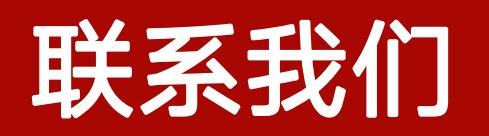

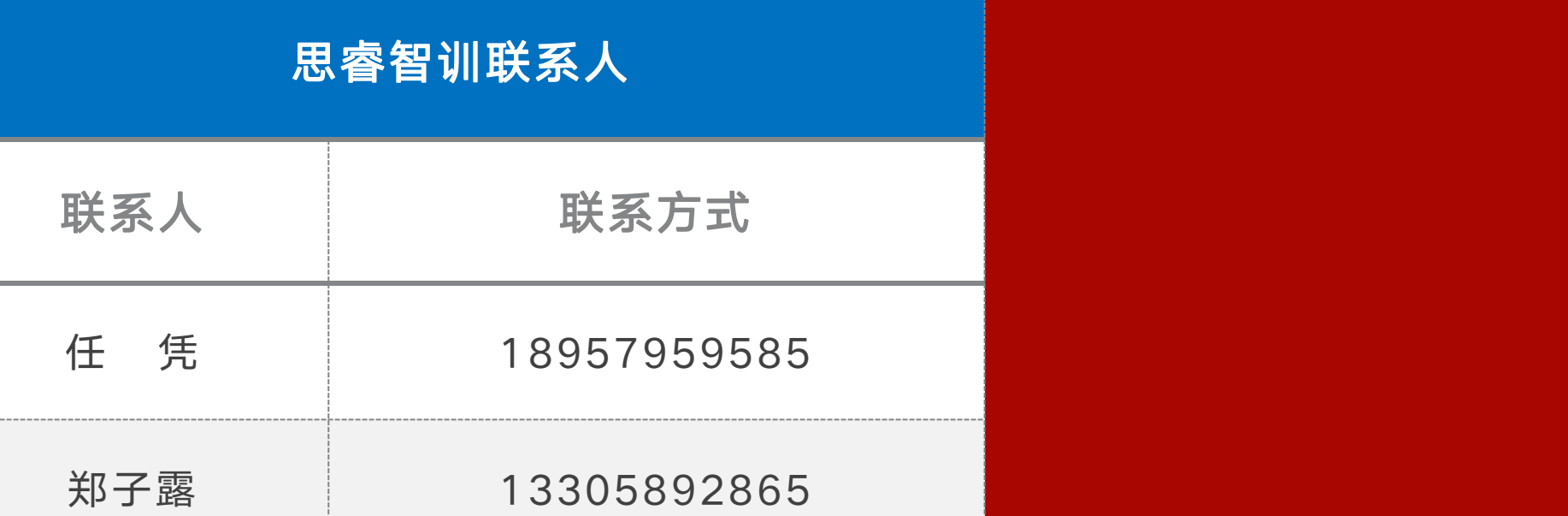

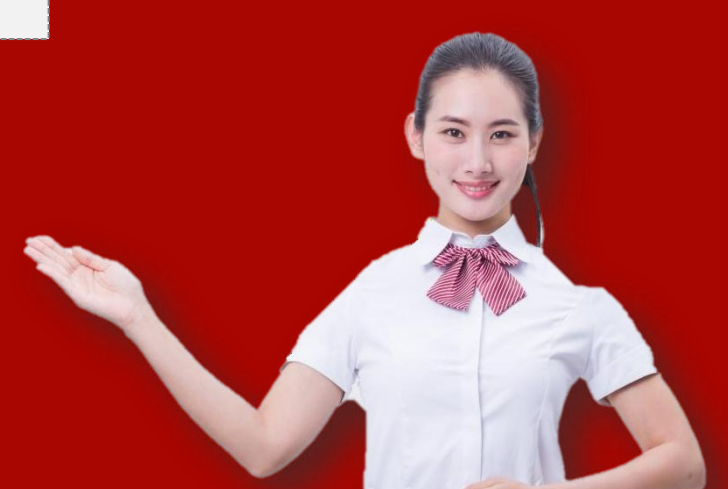